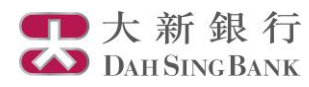

# i-Securities網上證券服務簡介 – 新股認購

## 登入「新股認購」

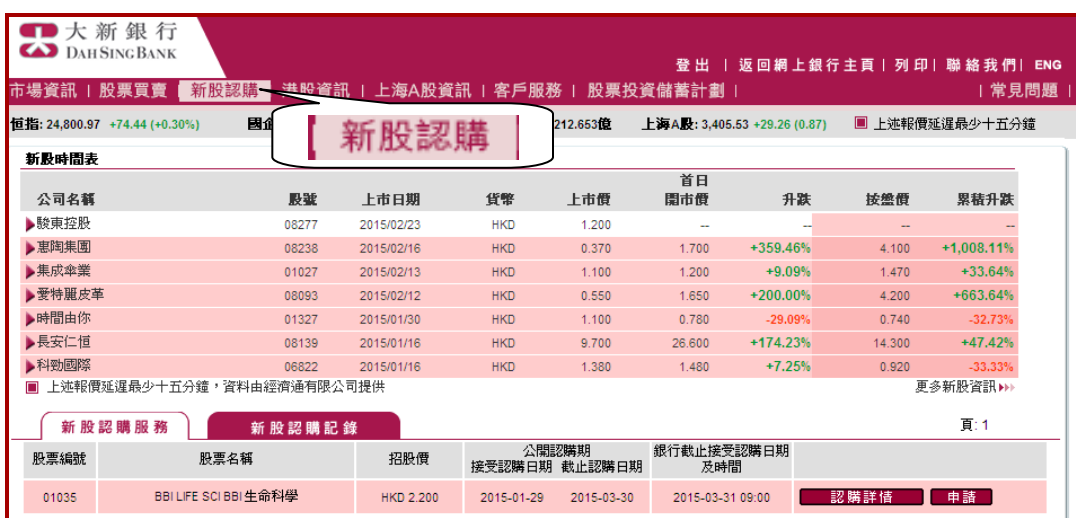

- 1. 登入i-Securities網上證 券服務
- 2. 選擇「新股認購」,即 可參考新股上市時間表 及進行網上新股認購步 驟

## 認購新股

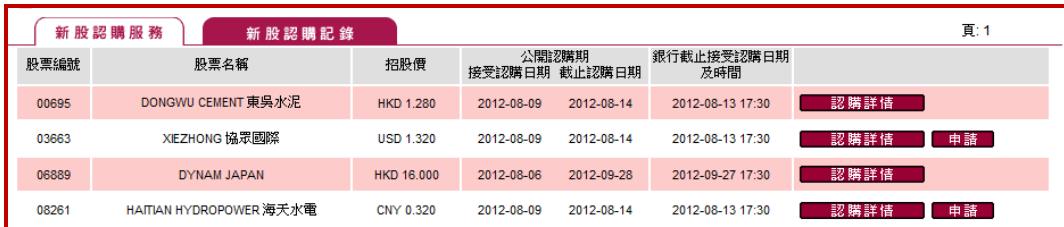

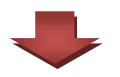

選擇「認購詳情」

## 公開截止認購日期 2012-08-14 銀行截止認購日期及時間 2012-08-13 17:30 預期獲分配結果日期 2012-08-15 預期退款日期 2012-08-15 預期上市日期 2012-08-16 預期定價日期 2012-08-15 請 <u>按此</u>查閱申請認購股份倍數及應付款項一覽表。 □取消 □ 申請 □ 新股認購 條款及條件 大新銀行有限公司(「本行」)現提供網上電子認購首次公開招股服務 (「大新銀行電子認購首次公開招股服務」),以下是規管客戶使用該服務之條款及章則 、《小説》、『大学》、『サンジン』、『大使用大新銀行電子記録』、『大学開発服務前・諸府知聞讀本章則。中語人の以外通本行選作人気部記録の提供人文の解説<br>(「章則」)。申請人(「申請人」)在使用大新銀行電子認購首次公開招股服務前・諸仔細聞讀本章則。申請人可以透過本行或代本行選作及受維持之互聯網網站<br>(「網站」)使用大新銀行電子認購首次公開招股服務,以便就某些即將於香港聯合交易所有限公司上市供公開發售之證券(「公開發售」)提出申請。

# 1. 閱讀認購詳情

2. 按「申請」

### 大新銀行雷子認職首次公開招股服務  $\mathbf{1}$

 $\mathbf{d}$ 

e

 $\mathbf{f}$ 

申請人同意,若其使用大新銀行電子認購首次公開招股服務,即視為已接納下列之所有章則,並受其約束。 a.

申請人可根據網站所提供之特定指示,取閱該公開發售之招股章程及網上申請指示。

- b.
- 
- 
- 
- 
- 
- 
- 
- 
- 
- $\hat{\mathbf{c}}$

倘若本行根據本章則應交綜合申請,本行將成為有關申請人之代理(而並非作為參與公開發售各方之代理),進行認購證券申請。

- 
- 
- 
- 公司或合夥商競均不能使用大新銀行電子認購首次公開招股服務申請公開發售之證券。倘申請人之證券戶口屬於聯名戶口,本行即會將該申<br>請作為聯名申請辦理。
- 
- 
- 
- 
- 
- 
- 
- 
- 
- 
- 
- 
- 
- 
- 
- 
- 
- 
- 
- 
- 
- 
- 
- 
- 
- 

當本行接獲申請人填妥之申請詳情(以本行依照章則第7(a)項發出之認收書為憑證),而申請人亦根據本章則第3(e)項作出有效之付款指<br>示,授權本行由申請人在本行開立之結算戶口扣除申請款項及其他在申請證券時所涉及之費用、收費及開支(如有者),本行將根據本章則<br>指示其相聯公司犬新證券有限公司或其他人士,代所有申請人於該次公開發售之載止時間前提交綜合申請(「綜合申請」)。

- 
- 
- 凡根據有關公開發售之招股章程(「招股章程」)而合資格申請該公開發售證券之申請人,始可使用大新銀行電子認購首次公開招股服務。<br>有意使用大新銀行電子認購首次公開招股服務以申請認購證券之申請人,必須年;滿18歲,並符合證券發行人(「發行人」)在招股章程所列<br>明之一切規定。
- 
- 
- 
- 

- 件、青仟聲明
- 2. 於頁尾按「同意」繼續
- 1. 閱讀相關的條款及條

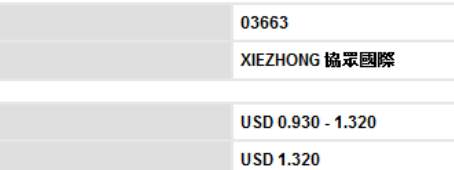

4,000

2012-08-09

新股認購

股票編號

股票名稱

招股價範圍

初步招股價

公開接受認購日期

每手股數

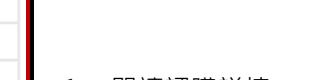

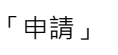

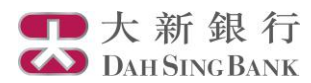

## 新股認購

請確認.

您可親往任何一間收款銀行之指定分行索取招股章程。有關派發章程的分行資料已由發行人刊登於報章及列載於招股書中。

您亦可登入香港交易所網頁 http://www.hkexnews.hk/listedco/listconews/advancedsearch/search\_active\_main\_c.asp 瀏覽招股章程,方法如下:

- 1. 按 "上市公司訊息搜尋"<br>2. 輸入股份代號<br>3. 按 "搜尋" 選取網上招股章程
- 

若以上提供之連結失靈而未能協助關下取讀電子招股章程,讀到是次接受首次公開招股銀行索取此招股章程,並在申讀前詳聞。閣下於申請公開發售股份前,請確定<br>已參閱招股章程。若非根據上述方法獲得的有關是次公開發售股份的資料,並非公開招股文件的內容,是次公開發售之股份只根據公開招股文件之內容發售。

□ 本人已獲提供足夠機會取得及參閱招股章程資料,並確認本人符合招股章程所述之申請資格。

| 取消 | 繼續 |

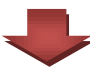

### 新股認購 網上認購新股服務 客戶可用資金 USD 10,000,000.00 (裁至 2012-08-10 03:15:40) 現有資金可申請股數上限 7,000,000 股票代號 03663 股票名稱 XIEZHONG協眾國際 100000 由諸股數 -------<br>所需金額 <u>按此</u>查閲申請認購股份倍數及應付款項一覽表 所需金額 (USD) 133,330.56 申請費用 (USD) 100.00 金額總數 (USD) 133,430.56 網上理財密碼 ....... 個人資料 客戶姓名 CLIENXXXXX870046914 賬號 11111111 電話號碼(1) 電話號碼(2) 22222222 **電話號碼(3)** 33333333 流動電話號碼 91893994 電郵地址(1) demo@dahsing.com 【重設】 - 遞交 - )

- 1. 請確定已獲提供足夠機 會取得及參閱招股章 程,並符合招股章程所 述之申請資格
- 2. 按「繼續」

- 1. 輸入欲申請的股數
- 2. 系統將顯示新股申請費 用及所需的金額總數
- 3. 輸入正確的網上理財密 碼
- 4. 按「遞交」

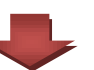

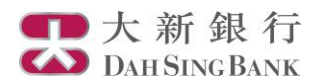

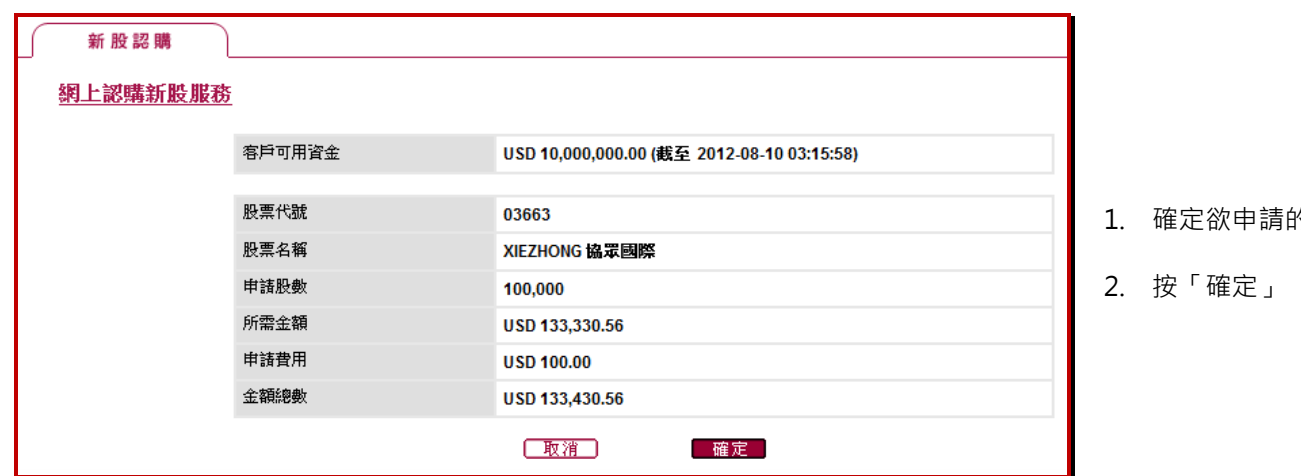

的資料無誤

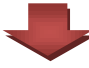

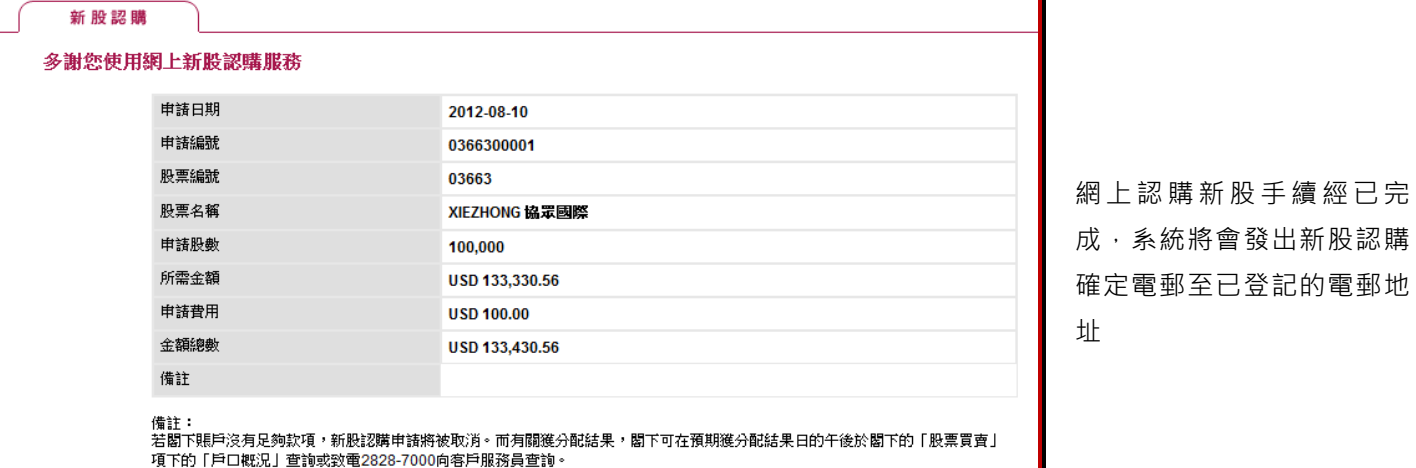

- 返回

## 查詢過往新股認購記錄及申請狀況

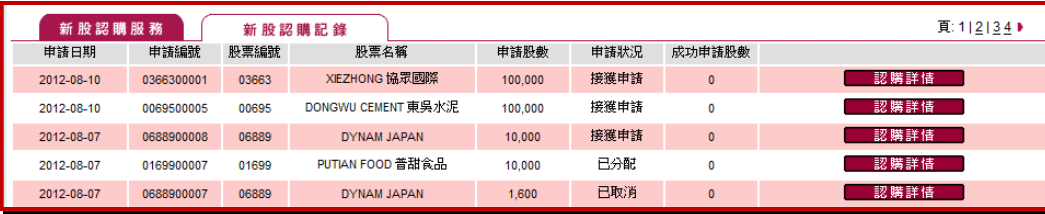

於「新股認購記錄」查閱過 往3個月的新股認購記錄及 透過「申請狀況」查閱有關 新股認購的最新情況